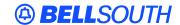

#### **BellSouth Interconnection Services**

675 West Peachtree Street Atlanta, Georgia 30375

# Carrier Notification SN91083259

Date: August 6, 2002

To: Competitive Local Exchange Carriers (CLECs)

Subject: CLECs – Remedy Payment Information and Measurement Data Available on the

BellSouth Performance Measurement Analysis Platform (PMAP) Web site

This is to advise that Remedy Payment Information and Measurement Data have been posted to the BellSouth PMAP Web site. CLECs can view their company's data in the Reports section at the following address:

## http://www.interconnection.bellsouth.com/main/clec.html

A login user name and password must be established for access of your company's data. To establish a login user name and password for access, please complete the form located on the login page at the BellSouth PMAP Web site and forward to your company's BellSouth Account Executive. When a new account is established, a login user name and password will be issued and forwarded to the CLEC contact. (To access the form online, go to the login box and click on the words "Request a Password," which is under the user name and password input fields. See attached screen print.)

In order to view your company's SQM/PMAP/SEEM measurement data accurately, all applicable Operating Company Numbers (OCN) and Access Customer Name Abbreviations (ACNA) must be "mapped" to your company. Any data related to OCNs/ACNAs not "mapped" to your company will not be available for your company to view. Please complete the form with all the correct OCNs and ACNAs utilized in the BellSouth region for your company in order to facilitate accurate data on the BellSouth PMAP Web site.

If your company already has login capability, please verify that all of your company's OCNs and ACNAs currently used within the BellSouth area are "mapped" correctly. All "mapped" OCNs and ACNAs are listed on the Switchboard page of the BellSouth PMAP Web site for review. If additions or changes are required, please complete the form located on the PMAP Web site used to establish a new account and forward to your company's BellSouth Account Executive. The new form should include all OCNs and ACNAs for your company to replace the information previously provided.

Due to mergers, acquisitions and the daily changes, each company must be responsible for providing BellSouth with updated OCN/ACNA information related to its company.

If you have questions or would like to discuss, please contact Ann Tabor on 205 714-0168 or Sheila Hawkins on 205 714-0165.

Sincerely,

# **ORIGINAL SIGNED BY JERRY HENDRIX**

Jerry Hendrix – Assistant Vice President BellSouth Interconnection Services

Attachment

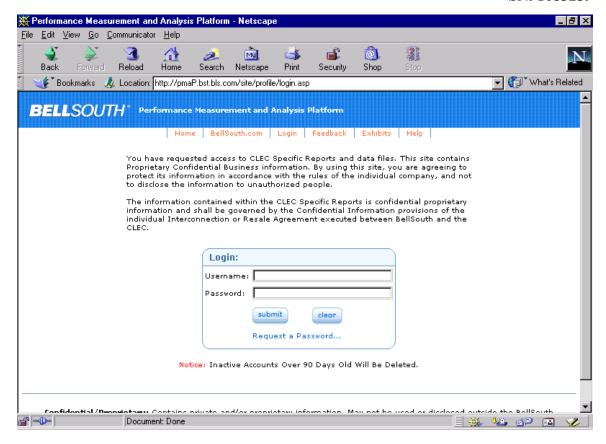

### The WEB Site contact information shown on the PMAP site is as follows:

Contact Information: Subject Contact Information

Web Access / Login Information / Password Resets EC Support Desk at 1-888-462-8030 Operational Reports EC Support Desk at 1-888-462-8030

PARIS Reports Local Interconnection Service Center (LISC) at 205-714-0168 or 205-714-0165

PMAP Reports (Including Raw Data) Click here to submit feedback form.

When you log into the site and go to "Switchboard", the following information is noted:

You are currently logged in as:

Your OCN/ACNA mapping codes are:

OCN:

ACNA:

If your account is missing an ACNA or OCN, please submit a feedback request with the details of the problem so we can get your account updated correctly. If incorrect mappings are in place, incomplete data may be presented on your reports.